Внимательно прочтите этот документ, прежде чем приступать к монтажу и эксплуатации устройства.

 $\sim 1000$ 

 $\sim 1000$  m  $^{-1}$ 

**ALCOHOL:** 

Микропроцессорный низковольтный регулятор реактивной мощности серии NWK1-GR

> Технический паспорт 0ZTR.463.022 RU

Компания Zhejiang CHINT Electrics Co., Ltd.

Сентябрь 2019 года

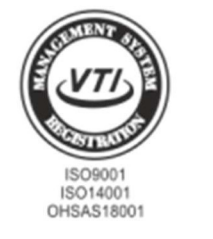

 $\epsilon$ 

0. Техника безопасности: (Предупреждение по технике безопасности следует размещать в хорошо заметном месте на внутренней крышке; следующие пункты перечислены по очереди, их можно добавлять или удалять, в зависимости от конкретного изделия.)

- 1) Установку и обслуживание изделия должны выполнять только квалифицированные специалисты.
- 2) Запрещается устанавливать изделие в местах, где присутствуют влага, конденсат, а также горючие и взрывоопасные газы.
- 3) При установке и техническом обслуживании изделия напряжение питания необходимо отключить.
- 4) Запрещается прикасаться к токоведущим деталям во время работы изделия.

#### 1. Назначение

Низковольтный трехфазный регулятор реактивной мощности серии NWK1 (с ЖК-экраном на китайском/английском языках) оборудован специализированной интегральной схемой ASIC, которая может выполнять расчет и анализ собранной информации по напряжению и току с помощью быстрого преобразования Фурье. Она использует рассчитанную основную реактивную мощность в качестве управляемой физической переменной и выполняет переключение конденсаторов в цикле или по коду на основании основного коэффициента мощности и состояния гармоник, что обеспечивает оптимизированную компенсацию для пользователей в условиях постоянной и изменяющейся нагрузки.

Изделие базового типа NWK1-G (без обмена данными) применяется только для компенсации реактивной мощности в электросети 380 В.

Многофункциональное изделие NWK1-GR с напряжением (100-800) В перем. тока и частотой 50/60 Гц применяется в большинстве низковольтных сетей по всему миру.

NWK1-GR можно подключить к системам SCADA, ПЛК с помощью коммуникационного интерфейса RS485, что позволяет реализовать легкий и прямой обмен данными с большинством видов промышленного программного обеспечения для передачи данных и дистанционного управления.

Производственный стандарт: JB/T9663

Обозначение типа и определения

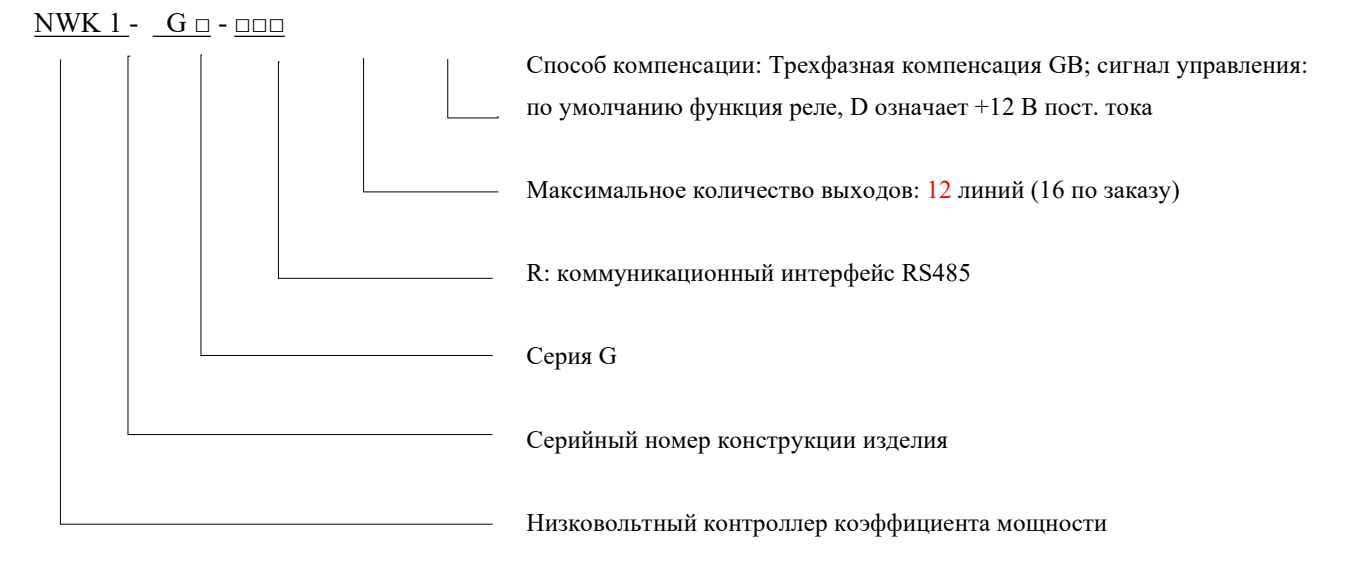

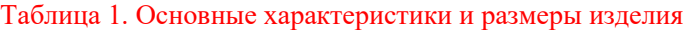

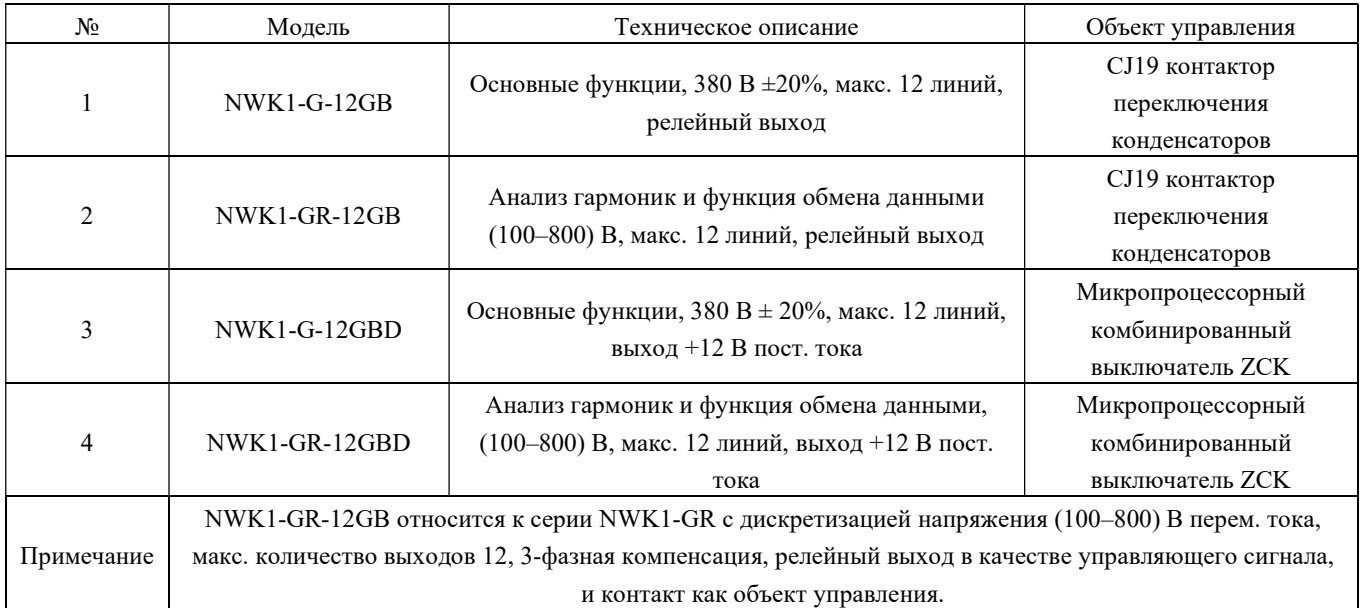

# 2. Основные технические параметры

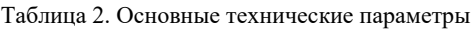

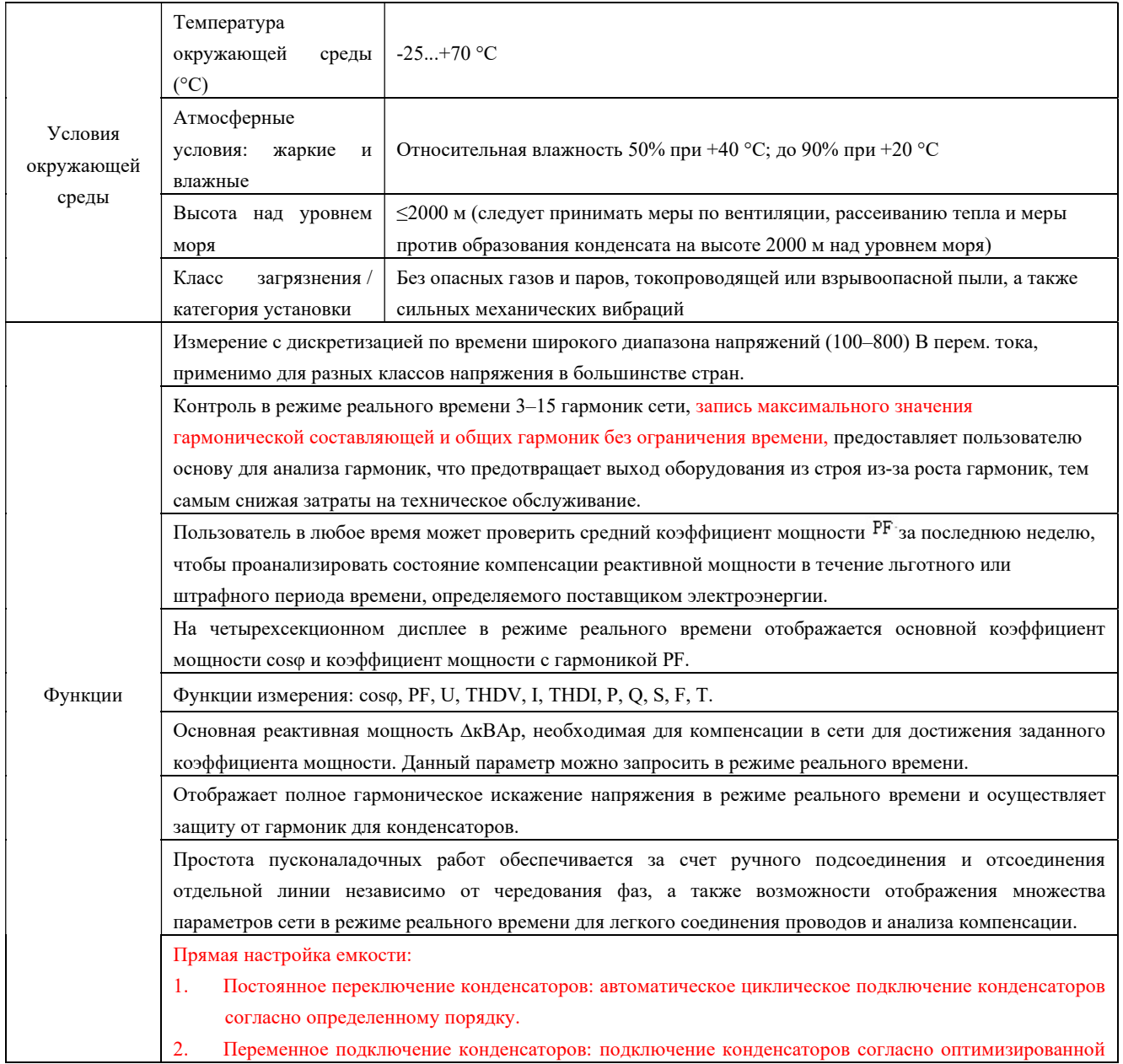

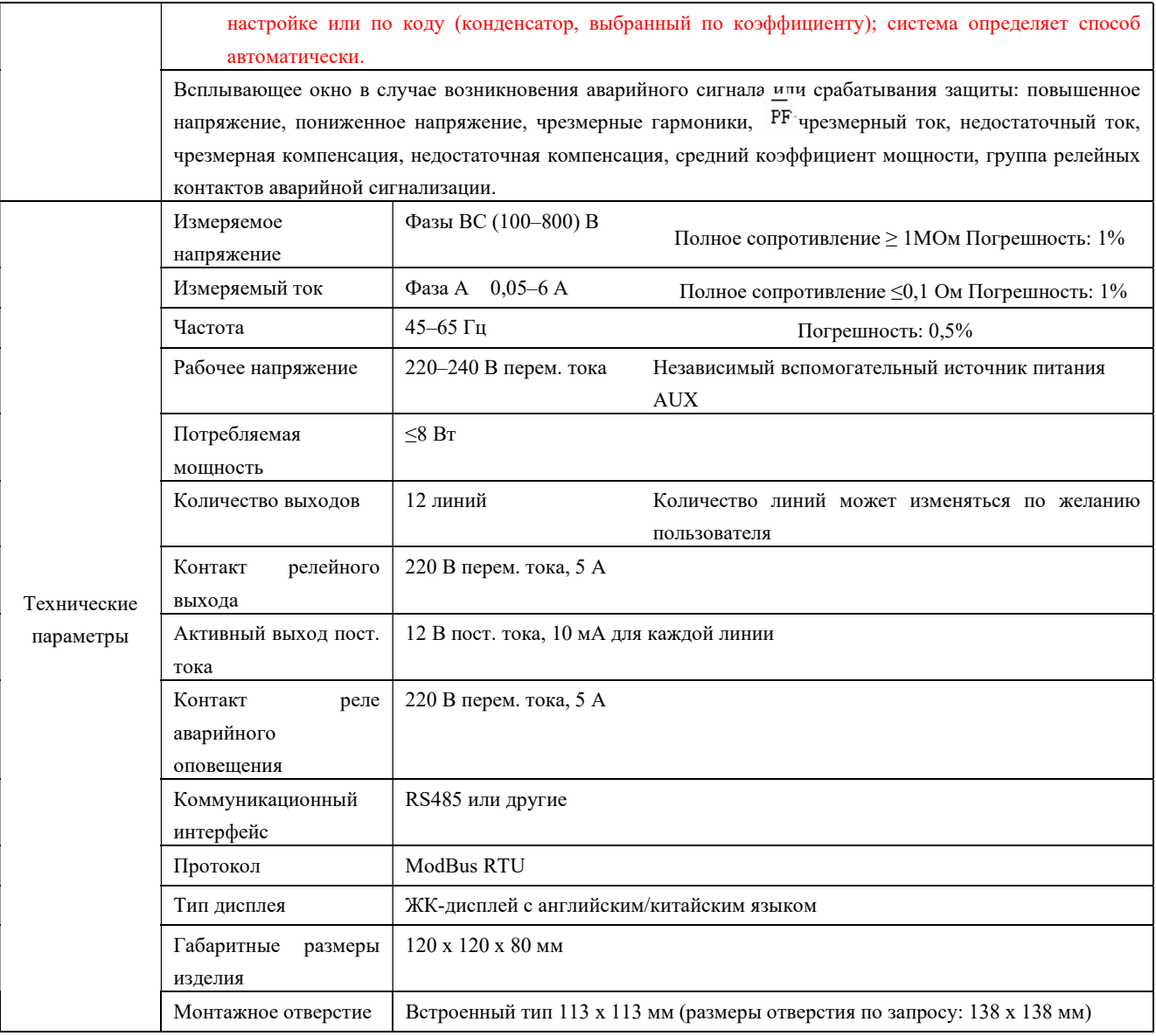

# 3. Установка

# 3.1 Основные свойства, габаритные и установочные размеры

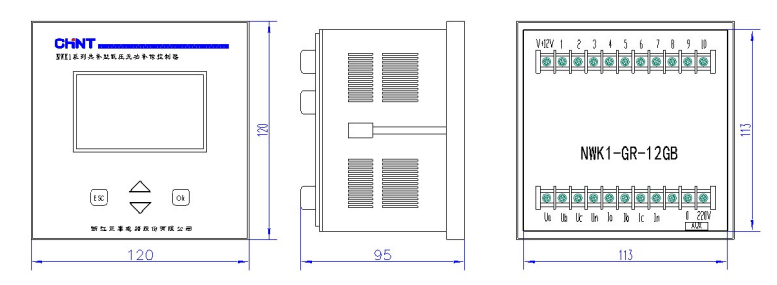

Изделие серии NWK1 использует вставной способ монтажа с крепежным отверстием со стороны корпуса. Пользователю только необходимо вставить крючок крепежного приспособления в монтажное отверстие и затянуть винт для фиксации контроллера.

Габаритные размеры изделия: 120 х 120 х 80 мм, размеры монтажного отверстия: 113 х 113 мм, глубина установки – 80 мм (такая же, как у конструкции серии 42L6). Размеры монтажного отверстия могут быть увеличены до 138 х 138 мм по запросу.

# 3.2 Порядок, способ установки и схема электромонтажа изделия

#### 3.2.1 Сборка и установка контроллера

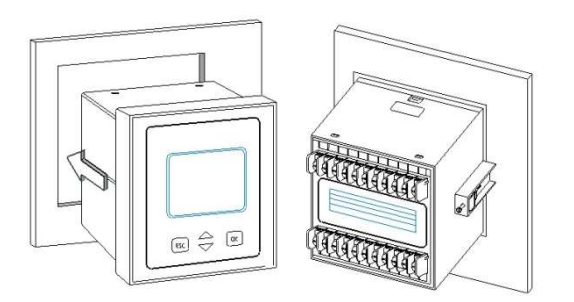

Рисунок 2. Габаритные размеры изделия

Процедура установки: Вставьте контроллер в отверстие на панели, после чего установите крепежные детали в верхний и нижний вырезы корпуса контроллера. Затяните винты для фиксации контроллера на панели. После установки верхней и нижней крепежных деталей убедитесь в надежности крепления контроллера, иначе он может выпасть и повредиться из-за вибраций при транспортировке.

## 3.2.2 Подключение изделия

3.2.2.1 NWK1-GR-12GB (контакт релейного выхода), для 3-фазной 4-линейной компенсации системы 110–660 В перем. тока.

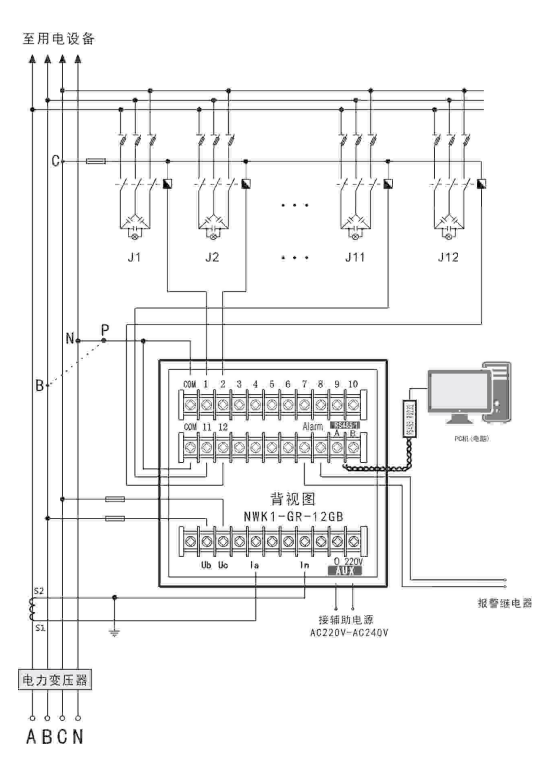

- ① Клемма «COM» это общая внутренняя клемма релейных контактов контроллера. Клеммы 1–12 являются выходами управления.
- ② Независимое питание регулятора осуществляется от вспомогательного источника питания 220–240 В перем. тока.
- ③ В системе LL380V, если напряжение на катушке контактора равно 380 В, пользователь может подключить точку Р к фазе В вместо фазы N (рекомендуется использовать контактор переменного тока с напряжением катушки 220 В).
- ④ Если изделие применяется в системе LL660V или системе LL127V, рекомендуется выбирать напряжение катушки контактора и вспомогательного источника питания 220 В перем. тока.

3.2.2.2 NWK1-GR-12GBD (активный комбинированный переключатель управления выходом 12 В пост. тока), для 3-фазной 4-линейной компенсации системы 400 В.

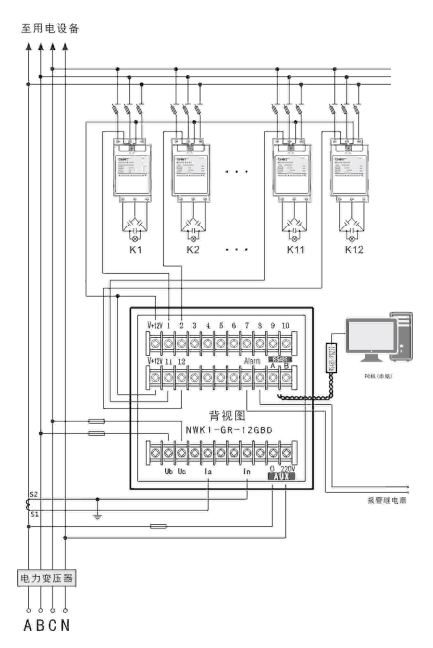

- ① V+12V это общая клемма активного сигнала управления контроллера, клеммы 1–12 предназначены для вывода активного сигнала. Контроллер оборудован встроенным источником постоянного тока, обеспечивающим напряжение 12 В/10 мА на каждом выходе.
- ② Независимое питание контроллера осуществляется от вспомогательного источника питания 220–240 В перем. тока.

#### 4. Описание функций панели управления

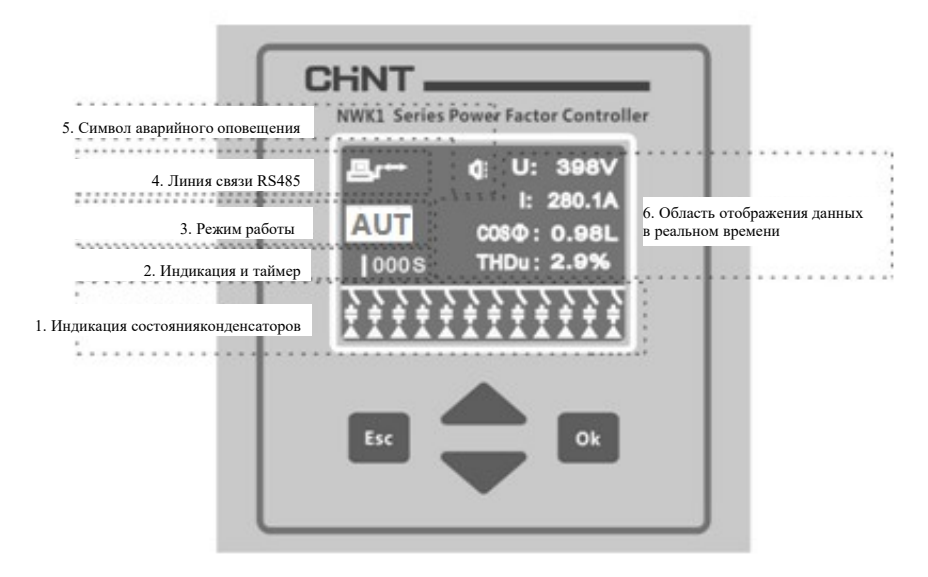

## 4.1 Индикация состояния конденсатора

| Символ | Рабочее состояние и<br>обозначение | Другие рабочие состояния                              |
|--------|------------------------------------|-------------------------------------------------------|
|        | Отсоединен                         | Означает 3-фазный конденсатор<br>Δ                    |
|        | Подключен                          | компенсации, 0 означает, что цепь не<br>используется. |

Таблица 3. Индикация состояния конденсаторов

# 4.2 Индикация переключения и таймер

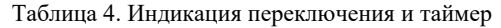

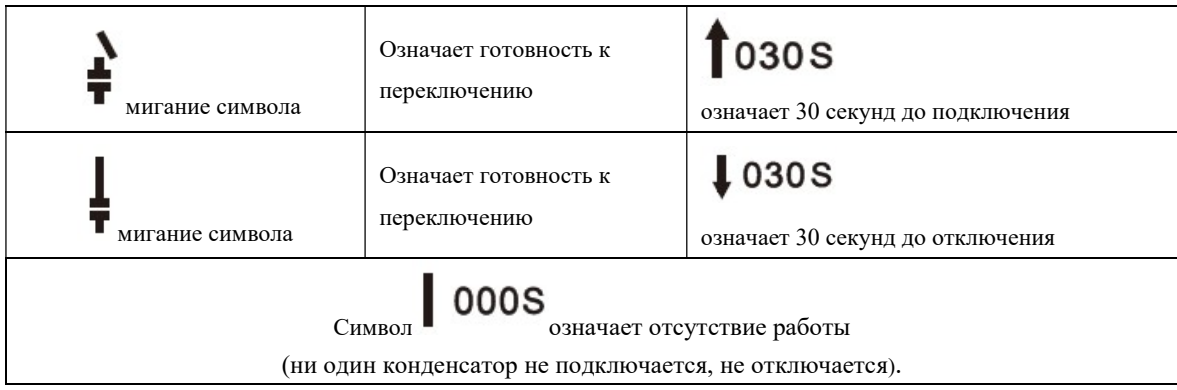

# 4.3 Режим работы

Отображает режим работы: автоматическое или ручное переключение.

#### 4.4 Линия связи RS485

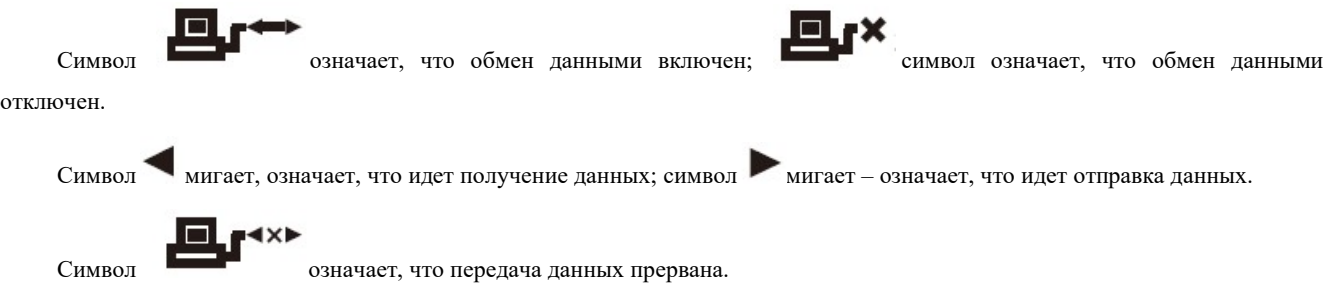

# 4.5 Символ аварийного оповещения

При наличии аварийного оповещения будет мигать символ и будет отображаться соответствующее диалоговое

#### окно.

Кнопки:

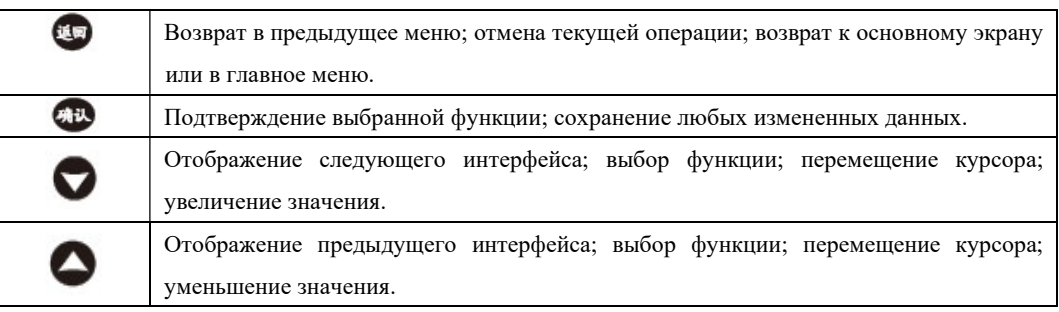

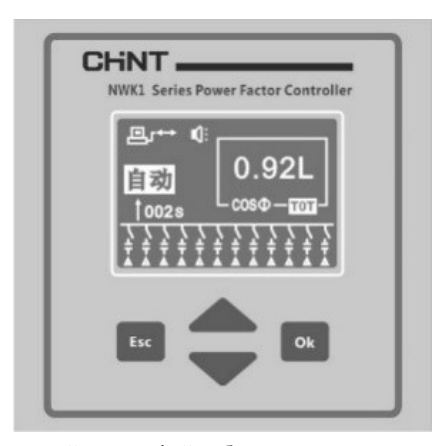

Если при настройке используется основной интерфейс большого типа, на экране будет отображаться основной коэффициент мощности большим шрифтом в автоматическом режиме, чтобы пользователь мог легко увидеть значение с дальнего расстояния.

#### 5. Включение питания и проверка в ручном режиме

# 5.1 Запуск

При первом запуске контроллер отобразит модель изделия и информацию о компании, нажмите любую кнопку для входа в главное меню.

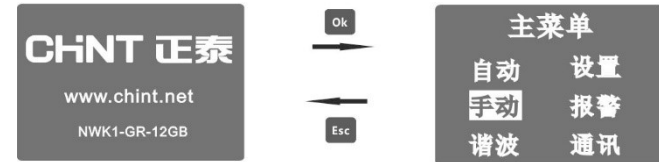

#### 5.2 Проверка в ручном режиме

Нажмите кнопку **О** или В главном меню для функции ручного управления, затем нажмите кнопку для входа в

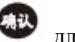

интерфейс ручного переключения.

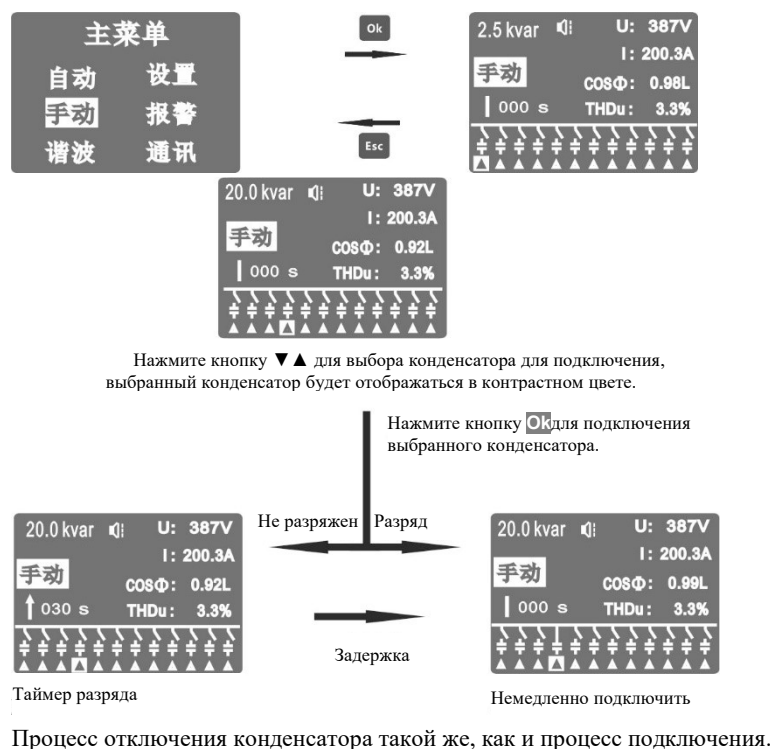

Нажмите кнопку для отмены действия во время работы таймера разряда.

Проверьте данные сети в режиме реального времени для получения справочной информации для анализа электропроводки, коэффициента мощности, состояния нагрузки, совместимости между конденсатором и нагрузкой, а также по эффекту

компенсации в режиме ручного управления.

В режиме ручного переключения состояние включения конденсатора будет автоматически сохранено на случай перебоя в подаче питания и восстановлено при возобновлении подачи питания.

Все защитные отключения конденсаторов в режиме ручного управления недействительны.

#### 6. Автоматический режим работы

Контроллер может автоматически определять полярность напряжения и тока. В автоматическом режиме работы контроллер автоматически определит подключение конденсаторных батарей в соответствии с настройками пользователя и изменениями в сети, для поддержаниякоэффициента мощности в диапазоне, определенном пользователем.

Анализ принципа переключения приведен в пунктах 6 и 7 раздела по поиску и устранению неисправностей.

В интерфейсе автоматического управления пользователь может посмотреть различные данные сети в режиме реального времени. В случае появления аварийного сигнала или срабатывания защиты будет выведена страница с соответствующим оповещением.

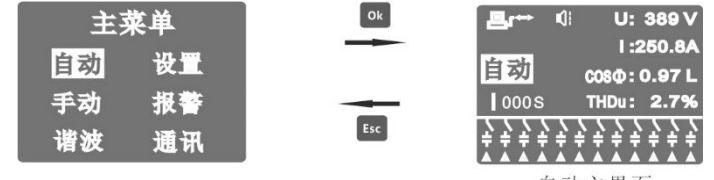

#### 自动主界面

#### 6.1 Всплывающая информация

Если при работе в автоматическом режиме возникнет аварийный сигнал или сработает защита, на экране появится диалоговое окно для отображения соответствующей информации и включится задняя подсветка для предупреждения. После активации защиты контроллера система автоматически отключит конденсаторы и заблокирует подключение любого конденсатора. Типы аварийных сигналов приведены в таблице ниже:

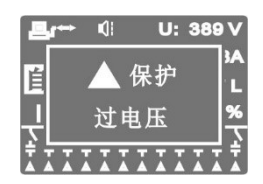

В случае выдачи нескольких аварийных сигналов нажмите кнопку **О**или **О**для перехода к различным окнам с

информацией.

Нажмите кнопку для закрытия диалогового окна.

Если проблема не будет решена в течение 15 секунд после закрытия диалогового окна, оно появится снова.

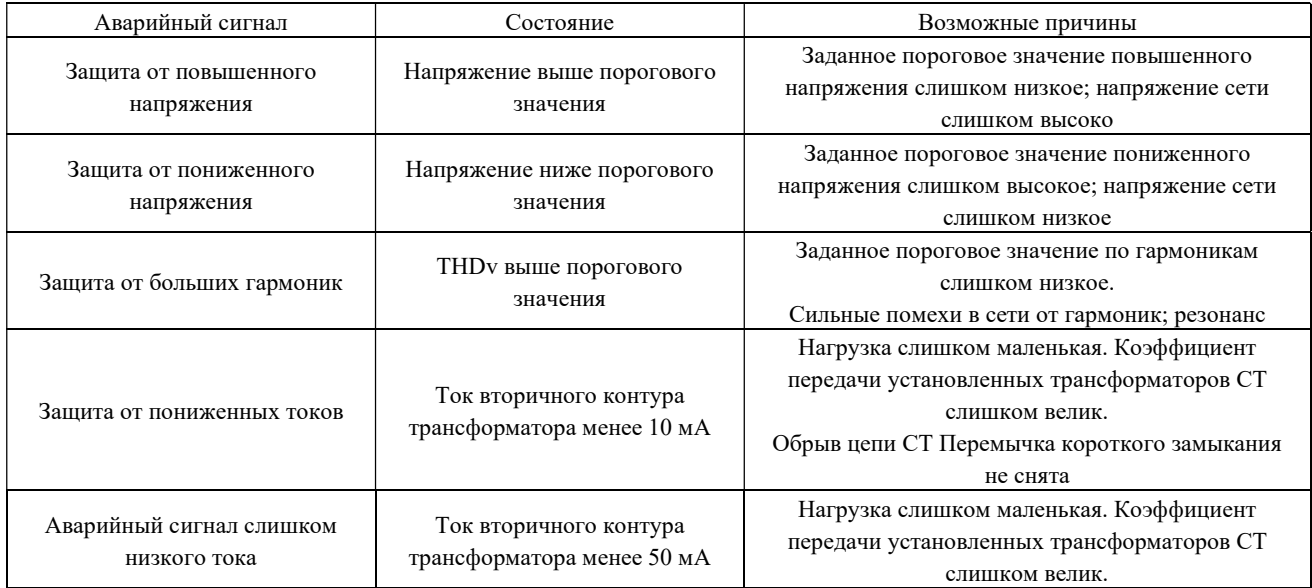

Таблица 5. Список аварийных сигналов

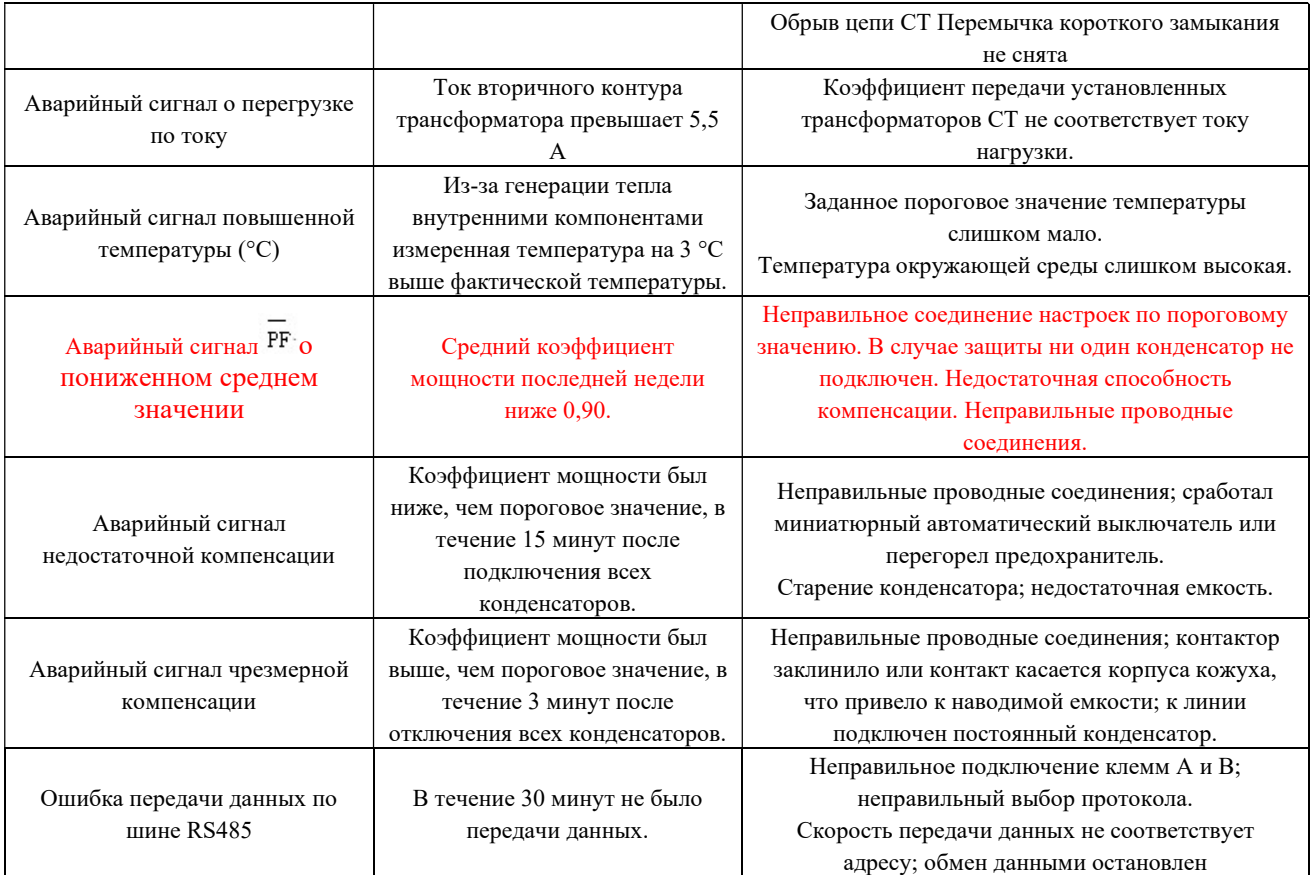

См. Главное меню – Аварийные сигналы для получения подробной информации об аварийных сигналах и состоянии реального времени.

6.2 Запрос данных электросети в режиме реального времени

Нажмите кнопку для просмотра следующего пункта, нажмите кнопку для просмотра предыдущего пункта,

нажмите кнопку для возврата к главному интерфейсу. Система вернется автоматически к главному интерфейсу при

отсутствии действий в течение 30 секунд.

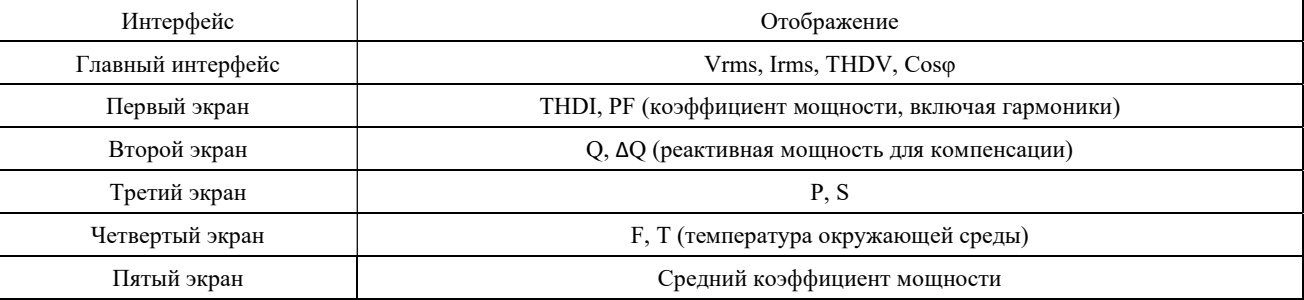

Примечание: (1) Для данных Cosφ L означает индуктивность (состояние отставания), C означает емкость (состояние опережения).

В первом и четвертом квадрате: нет символов, например, 0,99 L.

Во втором и третьем квадрате: выражено "-", например, 0,99L.

Если пользователь меняет направление проводов измерительного трансформатора CT при включенном контроллере, напротив коэффициента мощности Cosφ появится символ "-" , поэтому перед изменением электромонтажа измерительных линий отключите питание шкафа.

(2):∆Q означает: значение кВАр, необходимое для компенсации коэффициента мощности данной сети до целевого значения cosφ.

Если ∆Q положительное, это означает, что пользователь должен ввести реактивную мощность.

Если ∆Q отрицательное, это означает, что пользователь должен удалить реактивную мощность.

# 7. Анализ гармоник

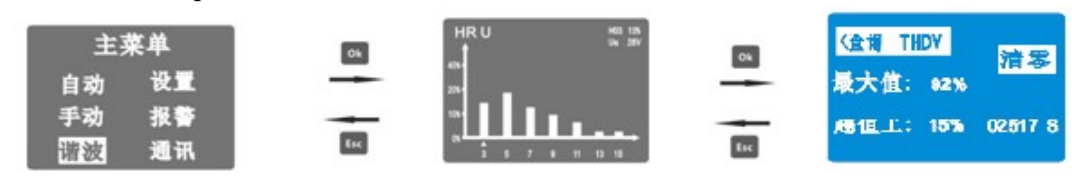

Нажмите кнопку  $\bigtriangledown$  или  $\bigtriangleup$  смещения курсора  $\bigtriangleup$ влево или вправо для проверки уровня относительных гармоник с 3 по 15

поочередно.

Нажмите кнопку **А** и сместите курсор вправо к следующему экрану, который отображает максимальное значение искажений

напряжения гармониками и момент, когда пороговое значение гармоник было превышено.

#### 8. Настройка

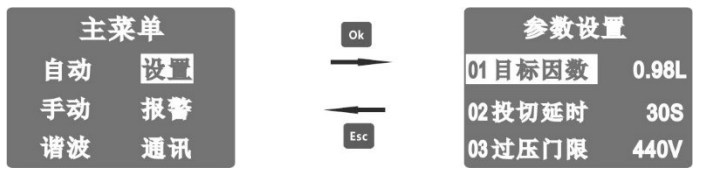

Таблица 6. Список пунктов настройки (Значения по умолчанию применимы к трехфазной системе 400 В)

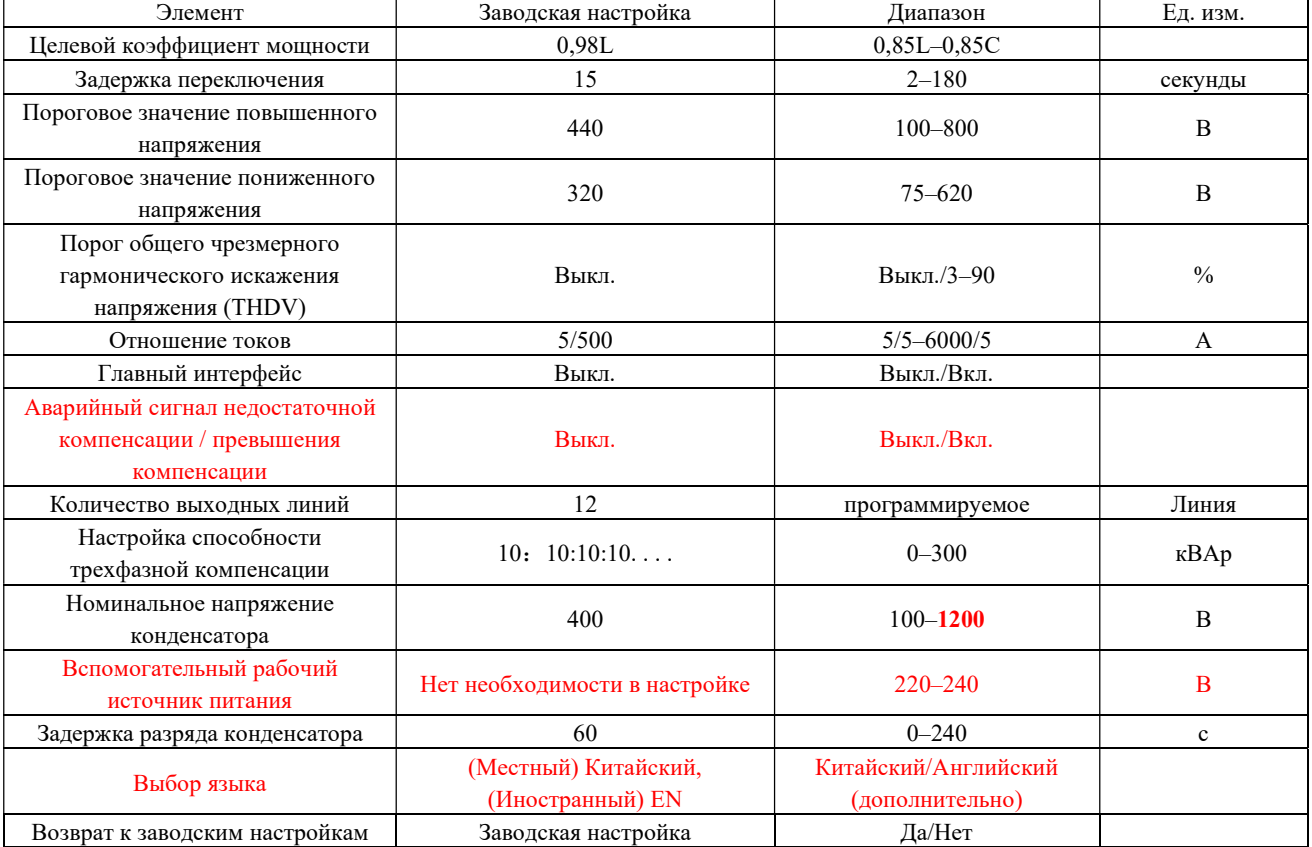

#### Примечание

- (1) Значение тока первичного контура трансформатора CT: Установите номинальное значение тока первичного контура трансформатора CT (конечный пользователь должен выполнить настройку согласно коэффициенту передачи CT главного шкафа). Пример: Если коэффициент передачи трансформатора СТ основного шкафа (смотрите заводскую табличку) 800/5, установите значение до 800.
- (2) Конфигурация конденсаторов: Настройте емкость для каждой цепи. Если цепь не используется, нажмите кнопку и держите, пока цепь не перейдет в состояние ВЫКЛ. Задайте емкость для каждой цепи на основании фактической емкости конденсаторов (смотрите заводскую табличку), например: задайте 15,0 для 15 кВАр.
- (3) Номинальное напряжение конденсатора Используется для расчета фактической мощности конденсаторов в сети для улучшения точности компенсации. Пример: если номинальное значение напряжения конденсатора (смотрите заводскую табличку) равно 450 В, задайте значение 450.
- (4) Разряд конденсатора: Время задержки разряда для повторного подключения конденсатора после его отключения. Перед уменьшением времени разряда пользователь должен установить внешний резистор разряда конденсатора.
- (5) Порог общего гармонического искажения напряжения (THDV) Обеспечивает быстрое отключение конденсаторов шаг за шагом, если гармоники превышают пороговое значение во время работы во избежание выхода оборудования и конденсатора из строя из-за усиления гармоник. Для отключения защиты установите в состояние OFF (ВЫКЛ.). Не подключайте конденсаторы при больших гармониках на длительное время, установите фильтрующее устройство компенсации.

По окончании настройки пользователь должен сверить перечисленное выше в пунктах  $(1)(2)$ 3) с содержанием заводской таблички изделия, иначе регулятор может не функционировать должным образом. Проверьте требования по списку заводских значений, указанных в таблице выше.

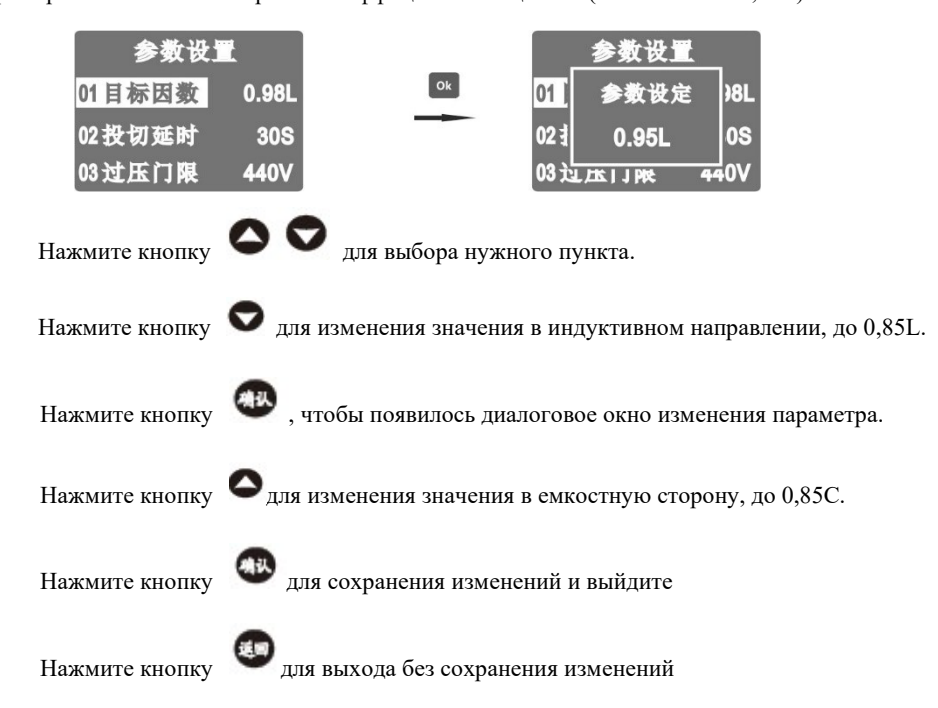

Пример 1. Способ настройки коэффициента мощности (изменение на 0,95L)

Пример 2. Способ установки коэффициента передачи трансформатора (изменение отношения токов 600/5А)

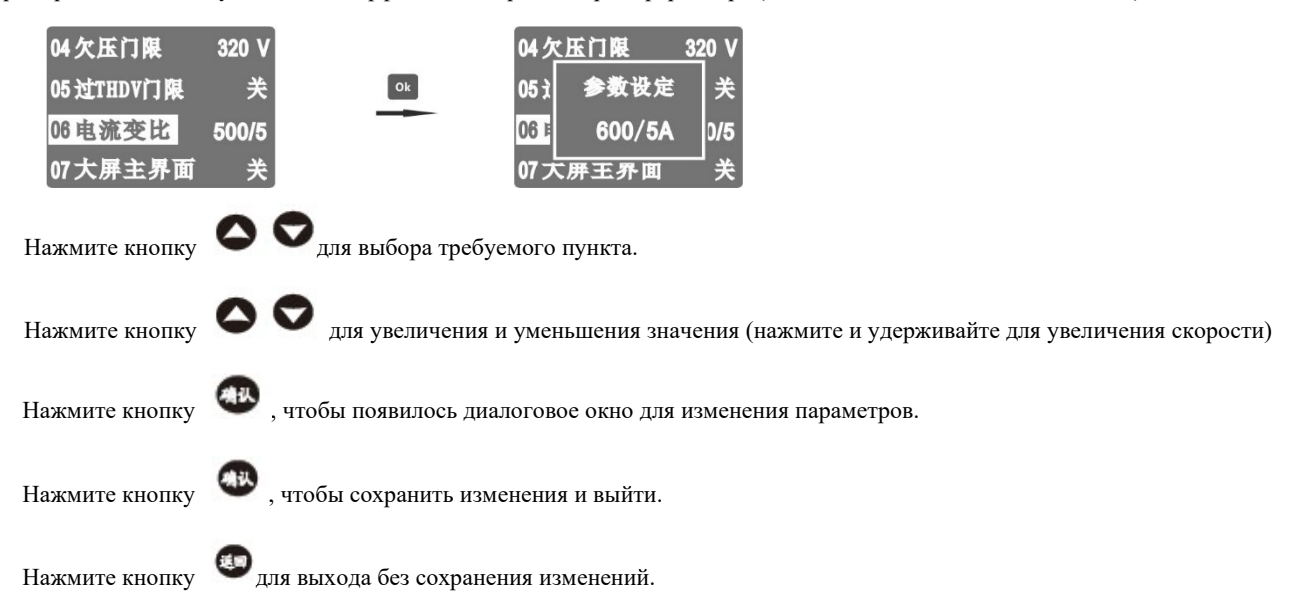

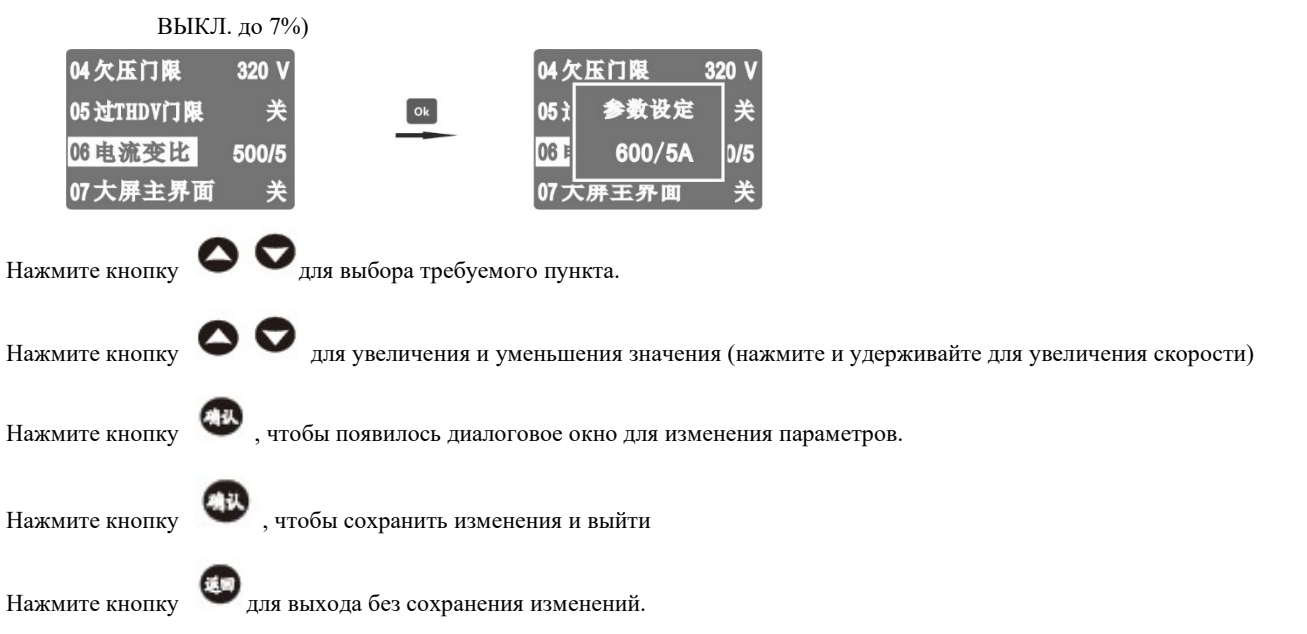

Смотрите процедуру выше, чтобы настроить другие пункты.

Пример 4. Способ настройки конфигурации конденсатора

Содержание настройки: количество выводящих цепей, емкость конденсатора каждой цепи.

Пользователь должен выполнять настройку согласно фактическим техническим характеристикам конденсаторов и количеству

#### цепей в шкафу.

а. Задайте количество выходных цепей (изменить количество выводящих цепей на 10)

| 08电容配置 回路数 12            |
|--------------------------|
| $- - - kvar - - -$       |
|                          |
| .<br><b>AAAAAAAAAAAA</b> |

Нажмите кнопку ▼▲ для выбора количества линий Нажмите кнопкуOk для появления диалогового окна с сообщением об установленном количестве

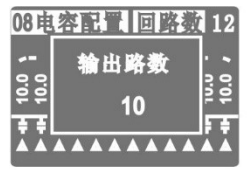

Нажмите кнопку ▼▲ для изменения количества цепей

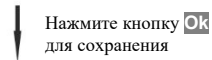

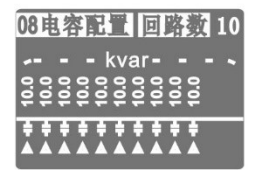

# Пример 3. Способ настройки порога чрезмерного общего гармонического искажения напряжения (THDV) (изменение с

б. Установите емкость конденсатора (изменить на 5:10:20:20 ...)

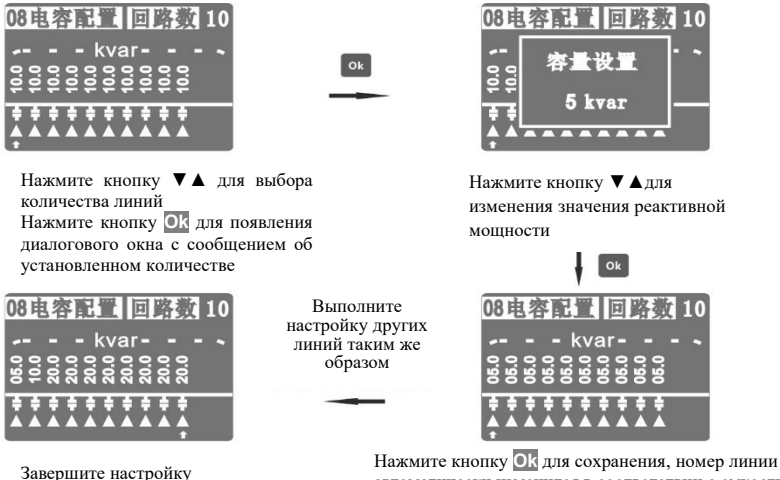

автоматически изменится в соответствии с емкостью.

Примечание: если задан 0, это означает, что линия не используется.

в. Контроллер автоматически определяет способ переключения на основании конфигурации конденсатора для каждой линии:

Система включит конденсаторы в цикл в соответствующем порядке, если конденсаторы настроены на одинаковую емкость; система включит конденсаторы по коду, если конденсаторы настроены в пропорциональный ряд. Нет необходимости настраивать конденсаторы в пропорциональный ряд, если выбран оптимизированный метод, пользователь должен только задать хотя бы два различных значения емкостей.

#### 8.1 Настройка пропорционального ряда емкостей для переключения по коду

Система использует основную реактивную мощность в качестве управляемой физической переменной для обеспечения точности компенсации в условиях гармоник. Пользователь может настроить систему, чтобы включать конденсаторы по коду для создания уровня емкости для лучшего выхода компенсации и для более высокой точности по всему диапазону нагрузки.

В случаях применения в тяжелых условиях емкость конденсаторных батарей первой, второй и третьей линий обычно настраивается на меньшее значение для точной регулировки, чтобы можно было добавить небольшое количество емкости для достижения целевого коэффициента мощности по необходимости, или для обеспечения небольшой компенсации нагрузки при низкой индуктивной нагрузке (например, ночью). Для четвертой, пятой линии и так далее обычно задается увеличенное значение емкости, чтобы обеспечить достаточную компенсацию при запуске в тяжелых условиях без подсоединения большого количества линий.

Контроллер обеспечивает легкую и интуитивную настройку емкости. Ниже подробно рассматривается метод настройки:

- (1) Сначала настройте емкость первой линии в качестве опорного значения для точной регулировки, например: 5 кВАр
- (2) Емкость второй линии должна быть настроена на двойное или эквивалентное значение емкости первой линии, например: 10 кВАр
- (3) Настройте третью линию в качестве последней таким же способом, как и настраивали вторую.

После настройки пропорционального ряда емкостей не меняйте значение опорной линии, иначе значения всех других линий придется перенастраивать в зависимости от опорной линии.

Существует 16 возможных рядов пропорциональности емкостей, наиболее распространенные варианты которых приведены ниже:

Код конденсатора: C1:C2:C3:C4:C5 C12

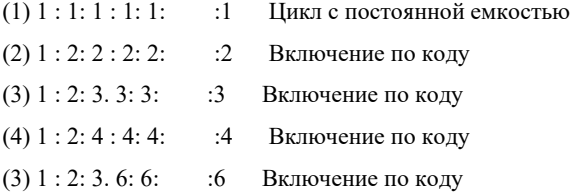

# 8.2 Примеры конфигурации пропорционального ряда емкостей

| $N_2$     | Схема конфигурации  | Линия 1                    | Линия 2                    | Линия 3                    | Линия 4                    | Линия 5                    | . | Последняя                  |
|-----------|---------------------|----------------------------|----------------------------|----------------------------|----------------------------|----------------------------|---|----------------------------|
|           |                     |                            |                            |                            |                            |                            |   | линия                      |
| Пример 1: | Цикл $1:1:1:1:1::1$ | $10 \text{ }\mathrm{KBAp}$ | $10 \text{ }\mathrm{KBAp}$ | $10 \text{ к}$ ВАр         | $10 \text{ к}$ ВАр         | $10 \text{ }\mathrm{KBAp}$ | . | $10 \text{ к}$ ВАр         |
| Пример 2  | Цикл 1:1:1:1:1::1   | $30 \text{ KBAp}$          | $30 \text{ KBAp}$          | $30 \text{ }\mathrm{KBAp}$ | $30 \text{ }\mathrm{KBAp}$ | $30 \text{ }\mathrm{KBAp}$ | . | $30 \text{ }\mathrm{KBAp}$ |
| Пример 3  | Код 1:2:3:3:3::3    | $5 \text{ }\mathrm{KBAp}$  | $10 \text{ к}$ ВАр         | $15$ к $BAp$               | $15$ к $BA$ р              | $15$ к $BA$ р              | . | 15 кВАр                    |
| Пример 4  | Код 1:2:3:3:3::3    | $20 \text{ }\mathrm{KBAp}$ | $40 \text{ кBAp}$          | $60 \text{ }\mathrm{KBAp}$ | $60$ к $BAp$               | $60 \text{ }\mathrm{KBAp}$ | . | $60$ к $BAp$               |
| Пример 5  | $K$ од 1:2:2:2:2::2 | $10 \text{ к}$ ВАр         | $20 \text{ к}$ ВАр         | $20 \text{ к}$ ВАр         | $20 \text{ }\mathrm{KBAp}$ | $20 \text{ к}$ ВАр         | . | $20 \text{ к}$ ВАр         |
| Пример 6  | Код 1:2:2:2:2::2    | $15 \text{ к}$ ВАр         | $30 \text{ }\mathrm{KBAp}$ | $30 \text{ }\mathrm{KBAp}$ | $30 \text{ }\mathrm{KBAp}$ | $30 \text{ }\mathrm{KBAp}$ |   | $30 \text{ }\mathrm{KBAp}$ |

Таблица 7. Примеры конфигурации конденсаторов

# 9. Обмен данными

9.1 Настройка RS485

| 主菜单      | Ok  | 01 RS485       | 通信            |
|----------|-----|----------------|---------------|
| 设置<br>自动 |     | 02 协议          | <b>ModBus</b> |
| 手动<br>报警 |     | 103 地址         |               |
| 诵讯<br>谐波 | Esc | 04 波特率 9600bps |               |

Таблица 8. Список настроек RS485

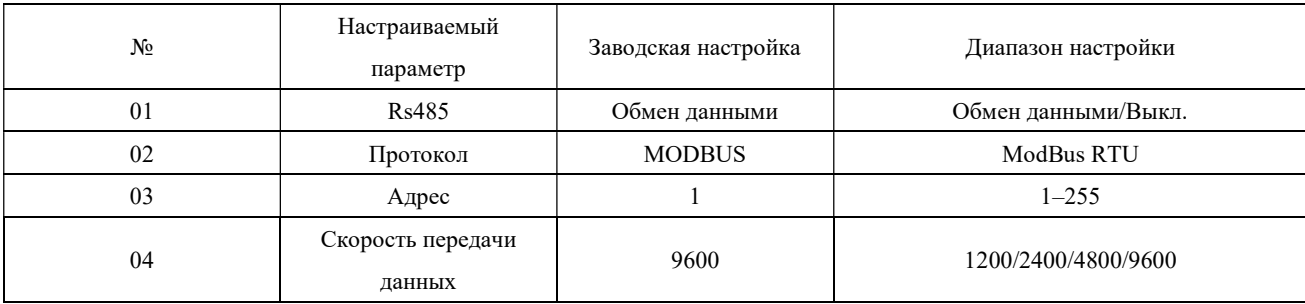

Включение/выключение обмена данными RS485

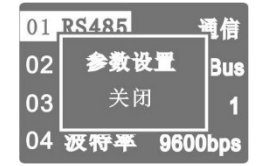

Нажмите кнопку  $\bullet\bullet$ , чтобы выбрать RS485, затем нажмите кнопку  $\bullet$ , чтобы появилось всплывающее диалоговое

окно.

Заводские настройки для RS485 – выкл.

Примечание: задайте адрес и скорость передачи данных согласно описанию выше.

## 9.2 Настройка для работы с внешними системами

Контроллер NWK1-GR-12GB/12GBD использует интерфейс RS485 и протокол MODBUS для передачи данных и команд управления в режиме реального времени. Он подключается к системе SCADA или ПЛК для непосредственного обмена данными с основным промышленным программным обеспечением. В таком случае включение конденсаторов управляется дистанционно. Пользователь может нажать любую кнопку на месте или удаленно, чтобы выйти из дистанционного режима.

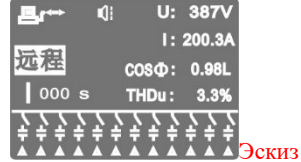

# 10. Аварийная сигнализация

| N <sub>0</sub> | Аварийное состояние           | Состояние настройки | Примечания                               |
|----------------|-------------------------------|---------------------|------------------------------------------|
| 01             | Защита от повышенного         | Обычное / аварийный | Отсоединение релейного выхода и отправка |
|                | напряжения                    | сигнал              | аварийного сигнала                       |
| 02             | Защита от пониженного         | Обычное / аварийный | Отсоединение релейного выхода и отправка |
|                | напряжения                    | сигнал              | аварийного сигнала                       |
| 03             | Защита от пониженных токов    | Обычное / аварийный | Отсоединение релейного выхода и отправка |
|                |                               | сигнал              | аварийного сигнала                       |
| 04             | Аварийный сигнал о перегрузке | Обычное / аварийный |                                          |
|                | по току                       | сигнал              | Релейный выход - аварийный сигнал        |
| 05             | Аварийный сигнал по среднему  |                     |                                          |
|                |                               | Обычное / аварийный | Релейный выход - аварийный сигнал        |
|                | $PF$ (или ТРF)<br>значению    | сигнал / выкл.      |                                          |
|                | Защита от чрезмерных гармоник | Обычное / аварийный | Отсоединение релейного выхода и отправка |
| 06             | (THDV)                        | сигнал / выкл.      | аварийного сигнала                       |
| 07             | Аварийный сигнал повышенной   | Обычное / аварийный |                                          |
|                | температуры (°С)              | сигнал / выкл.      | Релейный выход - аварийный сигнал        |
| 08             | Аварийный сигнал чрезмерной   | Обычное / аварийный |                                          |
|                | компенсации                   | сигнал / выкл.      | Релейный выход - аварийный сигнал        |
| 09             | Аварийный сигнал              | Обычное / аварийный |                                          |
|                | недостаточной компенсации     | сигнал / выкл.      | Релейный выход - аварийный сигнал        |
|                | Ошибка передачи данных /      | Обычное / аварийный |                                          |
| 10             | аварийный сигнал              | сигнал              | Релейный выход - аварийный сигнал        |

Таблица 9. Список аварийных состояний

После активации защиты контроллера система автоматически отсоединит конденсаторы и заблокирует подключение любого конденсатора. В это время система отправит аварийный сигнал путем замыкания контактов реле.

# 11. Поиск и устранение общих неисправностей

| No           | Неисправности                   | Возможные причины                                                                  |  |  |
|--------------|---------------------------------|------------------------------------------------------------------------------------|--|--|
| $\mathbf{1}$ | Нет отображения на              | Измерьте напряжение рабочего источника питания контроллера, рабочее питания должно |  |  |
|              | ЖК-экране и нет                 | осуществляться вспомогательным источником питания 220-240 В.                       |  |  |
|              | подсветки после                 | Если на экране отображаются ошибочные или наложенные друг на друга данные,         |  |  |
|              | включения питания               | перезагрузите систему.                                                             |  |  |
|              | контроллера.                    |                                                                                    |  |  |
| 2            | Система отображает ----         | Для контроллера является нормальным отображать символы ---- для значения<br>a.     |  |  |
|              | для значения COS <sub>Ф</sub> ; | СОЅф, если измеренный ток менее 10 мА или отсутствует измеренное значение          |  |  |
|              | выдается аварийный              | напряжения. При увеличении сигнала измерения тока и напряжения контроллер          |  |  |
|              | сигнал недостаточного           | запустит работу немедленно. Проверьте измеренное значение.                         |  |  |
|              | тока и система не может         | б.<br>Если потребление энергии системы относительно низкое, будет сформирован      |  |  |
|              | автоматически                   | сигнал низкого уровня тока и автоматическое подключение конденсаторов будет        |  |  |
|              | ПОДКЛЮЧИТЬ                      | запрещено.                                                                         |  |  |
|              | конденсаторы.                   | в. Неверно выбран коэффициент передачи установленного трансформатора<br>CT.        |  |  |
|              |                                 | Используйте трансформатор СТ с таким значением тока первичного контура, которое    |  |  |
|              |                                 | соответствует фактическому току максимальной нагрузки. Сигнал измерения тока       |  |  |
|              |                                 | будет очень мал, если коэффициент передачи слишком велик или нагрузка слишком      |  |  |
|              |                                 | мала. Рекомендуется использовать трансформатор СТ с коэффициентом передачи,        |  |  |

Таблица 9. Поиск и устранение общих неисправностей

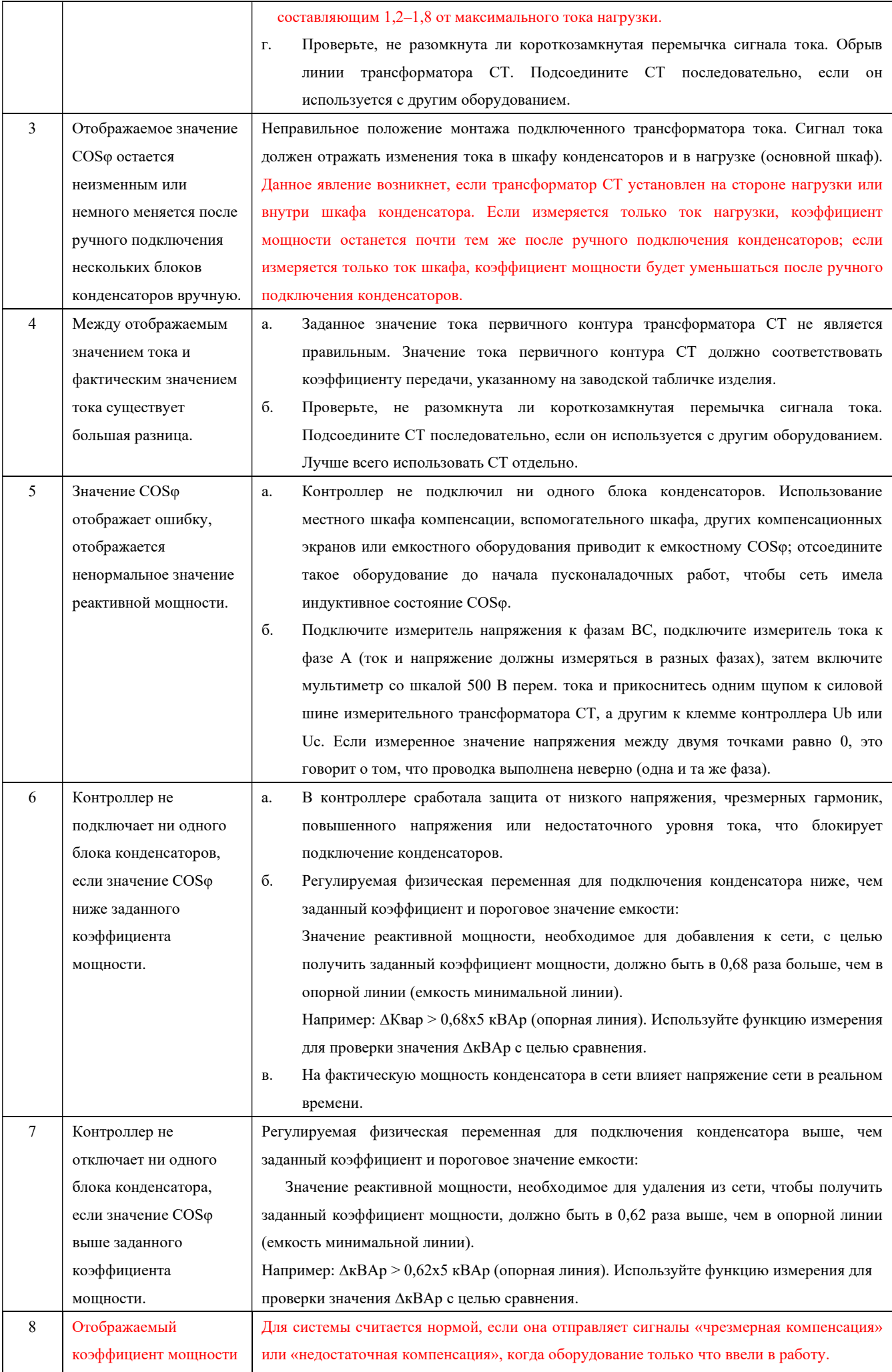

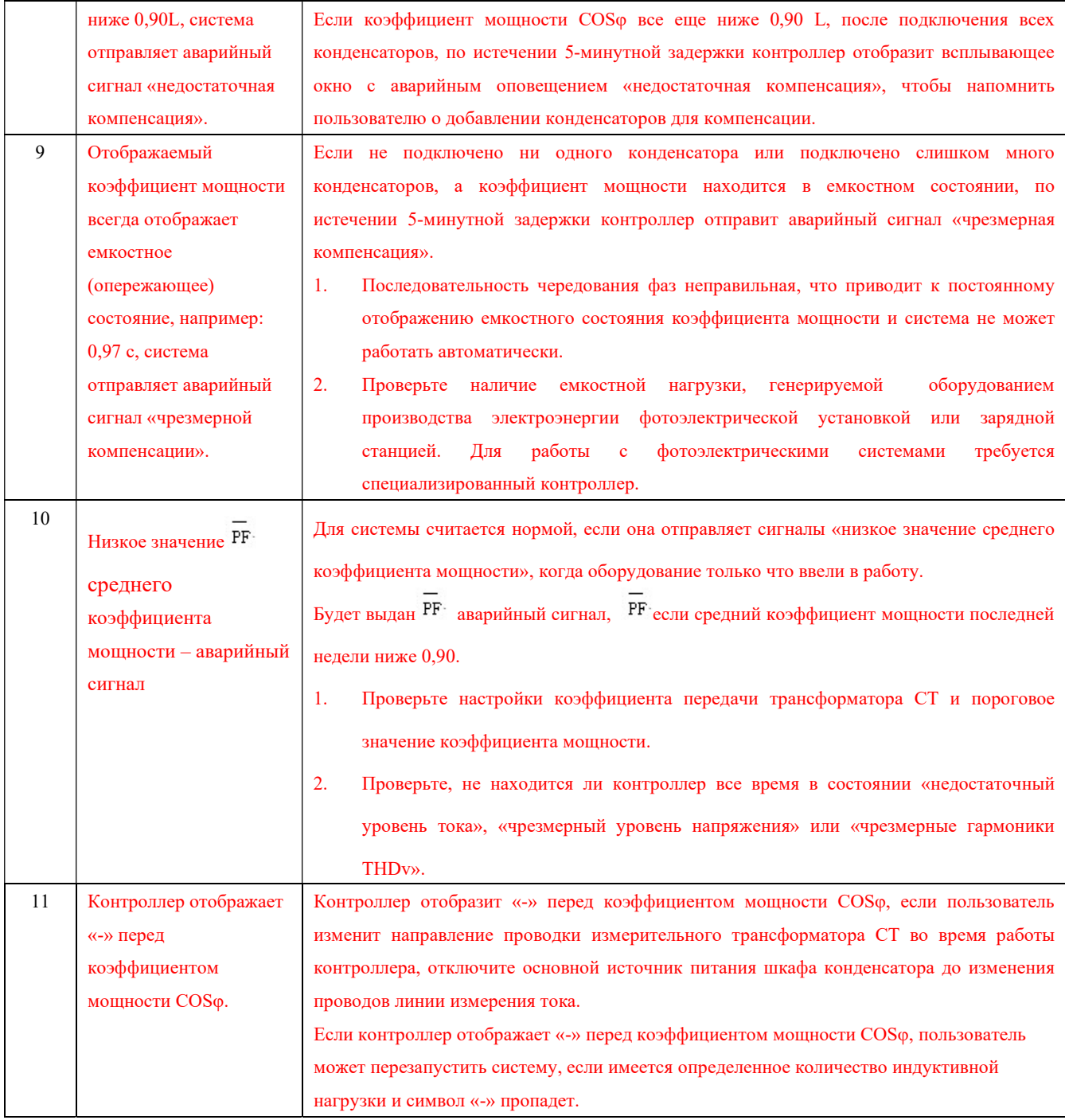

# 5. Защита окружающей среды

С целью защиты окружающей среды изделие или его части должны утилизироваться в соответствии с утвержденным процессом переработки промышленных отходов или отправляться на перерабатывающее предприятие для сортировки, разборки и переработки согласно местным нормам.

Сохраняйте данный технический паспорт для обращения к нему в будущем.

# **CHNT**

**III** 

ú

 $\blacksquare$